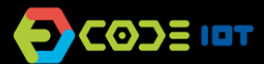

# **OBJETOS INTELIGENTES CONECTADOS**

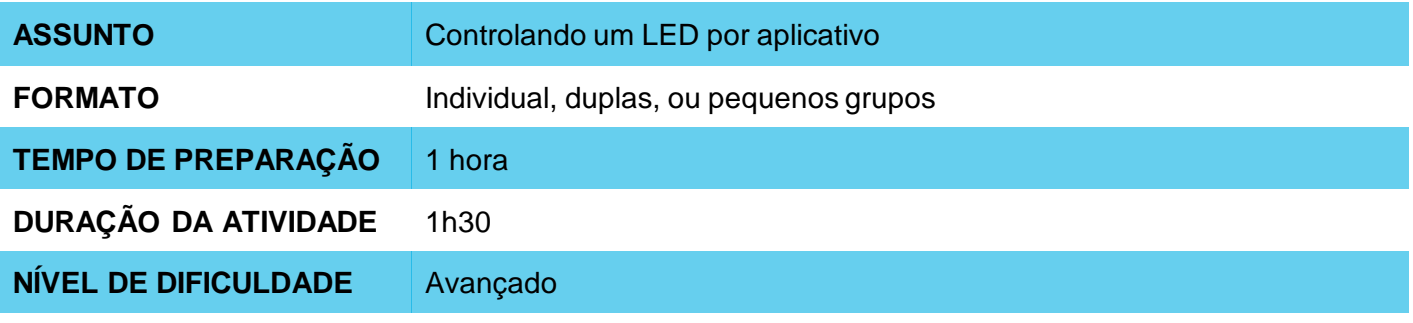

#### $\mathbf{\Omega}$ **OBJETIVOS PEDAGÓGICOS**

- Desenvolver um projeto IoT
- Trabalhar na implementação de uma aplicação com sensor
- Controlar o microcontrolador através de um aplicativo

### **MATERIAIS NECESSÁRIOS Grupo 1**

- Sala de informática com computadores conectados à Internet
- 1 celular com sistema operacional Android por grupo
- Placa NodeMCU ou similar
- Protoboard
- Jumpers
- LED
- Resistor de 220R

### **OBJETOS INTELIGENTES CONECTADOS**

#### **Condução da atividade:**

Nesta atividade, os alunos irão controlar um LED utilizando um aplicativo de celular produzido no AppInventor.

- Se possível, divida a turma em pequenos grupos. Cada grupo deverá ter acesso a um computador com IDE Arduino instalada, uma placa NodeMCU ou similar e um cabo para conexão da placa ao computador. Se isso não for possível, procure fazer um revezamento para que todos os alunos tenham acesso aos materiais, ou trabalhe em um formato coletivo, projetando sua tela.
- Organize os materiais e disponibilize um kit com os componentes para cada grupo.
- Em seguida, peça a cada grupo que conecte sua placa ao computador e abra a IDE do Arduino.
- Apresente os passos para transferir o código abaixo para dentro da placa.

### **Código**

```
#include <ThingSpeak.h>
#include <ESP8266WiFi.h>
int leitura;
int led = D7;
// Nome da rede e senha
char ssid[] = " \# \# \# \# \# \# \; // Nome da rede SSID
char pass[] = "#######"; // Nome da senha
int status = WL_IDLE_STATUS;
WiFiClient client;
int sensorValue; // variável que armazena o valor analógico lido
// Informações disponíveis no ThingSpeak, número de canal e chave de escrita
unsigned long canal = \# \# \# \#;
const char * ChaveLeituraAPI = "#####";
void setup() {
 WiFi.begin(ssid, pass);
 ThingSpeak.begin(client);
 Serial.begin(115200);
 pinMode(led, OUTPUT);
}
void loop() {
 //Lê o último valor escrito no canal a partir dos parâmetros abaixo (CANAL, CAMPO, Chave de Leitura)
 leitura = ThingSpeak.readLongField(canal, 1, ChaveLeituraAPI);
 //Escreve o valor lido no Serial Monitor
 Serial.print("Leitura: ");
 Serial.println(leitura);
 if(leitura == 1){
  digitalWrite(led, 1);
 }
 if(leitura == 0){
  digitalWrite(led, 0);
 }
}
```
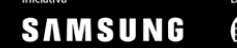

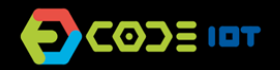

## **OBJETOS INTELIGENTES CONECTADOS**

O circuito do projeto segue abaixo:

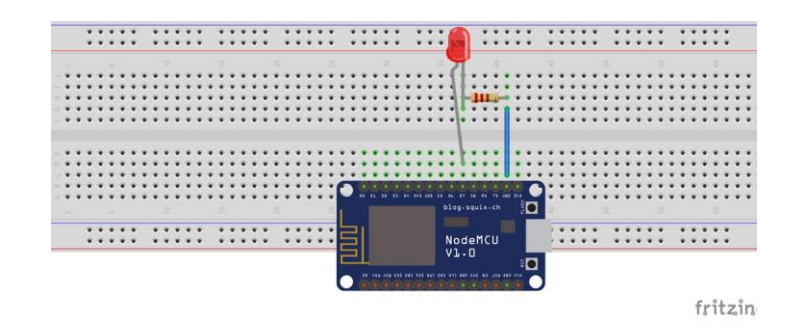

Uma vez alterados os parâmetro de rede, senha, chaves de escrita e leitura e canal do Thingspeak, peça para que atualizem e testem se o projeto está funcionando até esta etapa.

#### **Controle por aplicativo**

Para controlar o projeto por aplicativo, instale o aplicativo que se encontra neste [link](https://naescola.codeiot.org.br/downloads/Code_IoT.apk) ou abra este [projeto](https://naescola.codeiot.org.br/downloads/Code_IoT.aia) no AppInventor e utilize a emulação para trabalhar com o ele. Em um primeiro momento, atualize a chave de escrita no aplicativo instalado e tente controlar o LED utilizando IoT.

Em um segundo momento, utilize o exemplo de projeto de aplicativo no AppInventor como inspiração para adicionar novas funcionalidades ou botões customizados para dar para o aplicativo uma cara nova.

#### **Discussão e reflexão:**

- Após a realização da atividade, discuta com a turma os conceitos aprendidos, fazendo testes e projetando o código, se possível. Algumas perguntas que podem nortear a discussão:
	- O que é um programa de computador? Como este programa funciona?
	- Em qual local do código o programa lê informações da internet?
	- Porque o valor é atualizado a cada 5 segundos?
	- O que aconteceria se o trecho do código que está dentro da função *void loop* passasse para *void setup*?
	- Que outras aplicações poderiam ser criadas de forma a criar alguma solução prática utilizando aplicativo, internet das coisas e um microcontrolador?

### **Créditos:**

Nathan Rabinovitch (LSITec/USP)

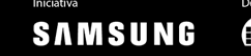

**BLETTEL**